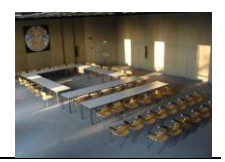

#### **A) Grundsätzliches**

 Alle nutzbaren Funktionen für Veranstaltungen im Ostholstein-Saal müssen grundsätzlich über das sogenannte "Touch-Panel" (berührungsempfindlicher *Monitor*) bedient werden, der sich rechts vorne im Saal in einem Wandkasten befindet. Näheres dazu unter Punkt E.

#### **B) Medienwagen**

- Sämtliche im Folgenden beschriebene Veranstaltungstechnik des OH-Saals befindet sich in diesem Medienwagen in verschiedenen Boxen.
- **Bitte legen Sie nach Ende der Veranstaltung die genutzten Gegenstände genau so wieder in die Boxen, wie Sie sie vorgefunden haben.**
- Der Schlüssel zum Medienwagen befindet sich am Bund des Raumschlüssels, den Sie im Infocenter erhalten.

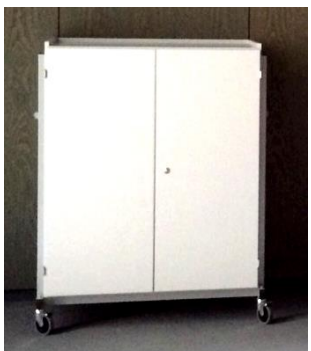

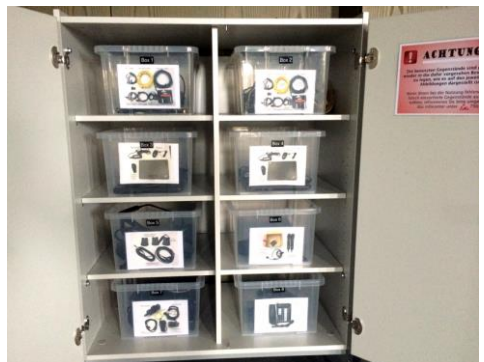

#### **C) Notebooks**

- $\triangleright$  Im Medienwagen befinden sich:
	- In **Box 3** ein Notebook mit Netzwerkzugang inkl. LAN-Kabel, Maus, Präsentationsmaus und HDMI-Kabel. ACHTUNG: USB-Ports sind gesperrt!
	- **In Box 4** ein Notebook mit DSL/ohne Netzwerkzugang inkl. LAN-Kabel, Maus, Präsentationsmaus, HDMI-Kabel und einem externen CD-/DVD-Laufwerk.

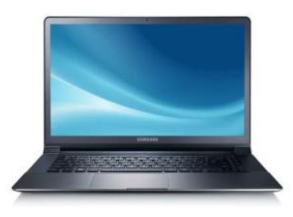

# Technikbedienung im Ostholstein-Saal

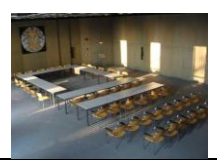

# **D) Anschlüsse**

 Das Touch-Panel sowie jeweils ein Notebook können alternativ entweder rechts oder links von der Leinwand an den vorhandenen Anschlussleisten (siehe Bild) angeschlossen werden.

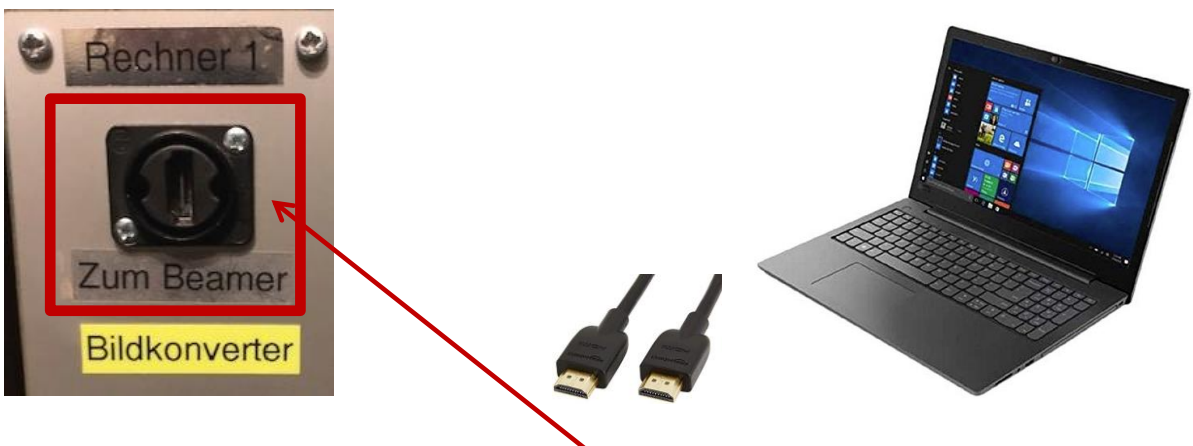

- Das **Notebook** muss über das HDMI-Kabel mit diesem HDMI-Anschluss in der Wand verbunden werden.
- Sofern das Notebook über HDMI-Kabel angeschlossen ist und trotz aller korrekt angeschlossenen Kabel kein Ton aus den Lautsprechern zu hören ist, klicken Sie mit rechter Maustaste auf das **Lautsprecher**-Symbol in der Taskleiste:

 $\left\vert \left\langle \mathbf{0}\right\rangle \right\vert$ und wählen den Menüpunkt "Wiedergabegeräte" – wechseln Sie bei der dann folgenden Geräteauswahl von "Lautsprecher" auf "Digitalaudio (HDMI)"

 **Netzwerkanschlüsse** für das Notebook finden Sie alternativ auf beiden Seiten der Leinwand. Dafür befindet sich ein gelbes RJ45-Netzwerkkabel in den Boxen der Notebooks. Mit einem Notebook des Kreises gelangen Sie ins Netzwerk der Kreisverwaltung, mit einem externen Notebook erhalten Sie nur Internetzugang.

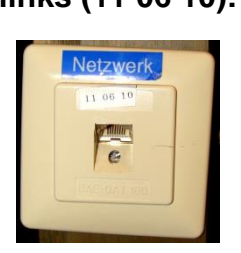

# **links (11 06 10): rechts (11 06 06):**

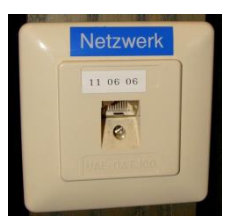

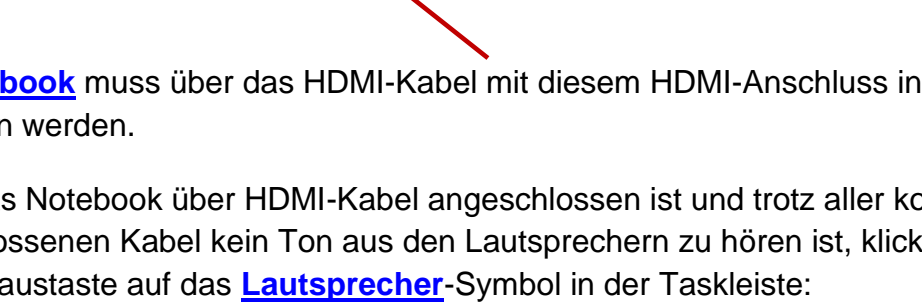

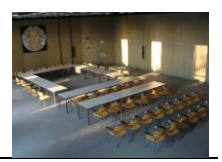

#### **E) Touch-Panel**

- Über das Touch-Panel werden alle technischen Einrichtungen gesteuert (Beamer, Leinwand, Rechneranschluss, Licht, Ton, Mikrofone, Heizung/Lüftung etc.).
- Entscheiden Sie zunächst, ob Sie das Touch-Panel links oder rechts der Leinwand anschließen möchten. Auf beiden Seiten finden Sie diese Anschlüsse. *(Alternativ auch im Regieraum des OH-Saals.)*
- Berühren Sie den Bildschirm, um ihn zu aktivieren. Danach erscheint folgendes Bild.
- Berühren Sie die Schaltfläche mit dem grünen Pfeil, um das System zu starten.

#### $> A$

Nach ca. 90 Sekunden ist die Steuerung betriebsbereit. Sie können darunter zwischen Szenarien 1-3 auswählen. Bei Szenario 2 werden ausschließlich Mikrofone und Verstärker aktiviert.

#### **B)**

Sollten Sie weitere Funktionalitäten benötigen, klicken Sie auf weitere Funktionen.

 Bei Auswahl von *Szenario 1 oder 3* der Variante **A** müssen Sie jetzt entscheiden, wie Sie das Endgerät (Notebook, Tablet ) mit dem Beamer verbinden wollen, um das Bild auf die Leinwand zu übertragen.

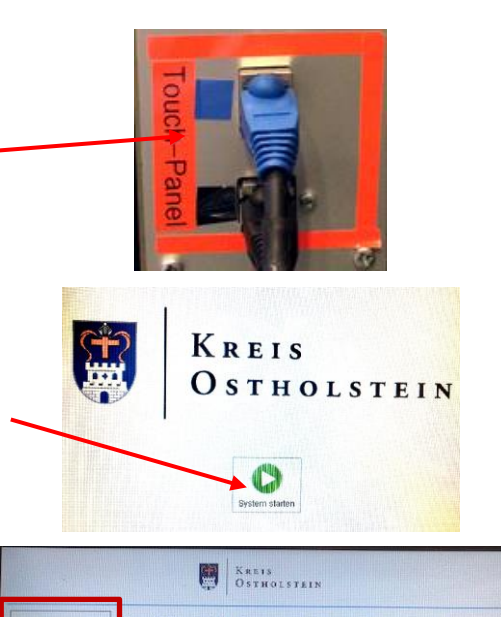

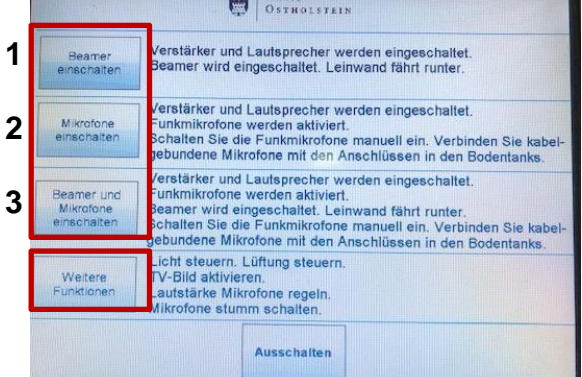

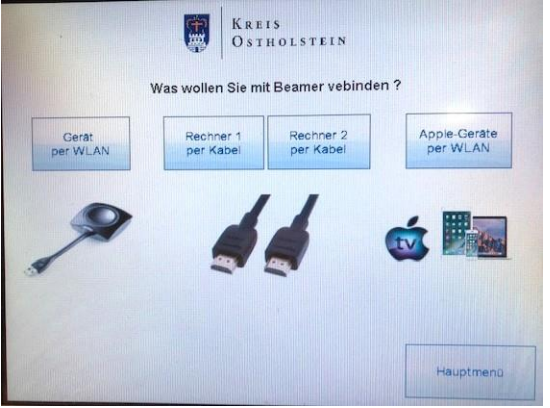

*Weitere Funktionen (Variante B)*

# Technikbedienung im Ostholstein-Saal

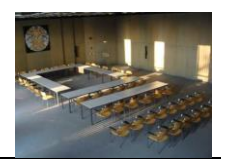

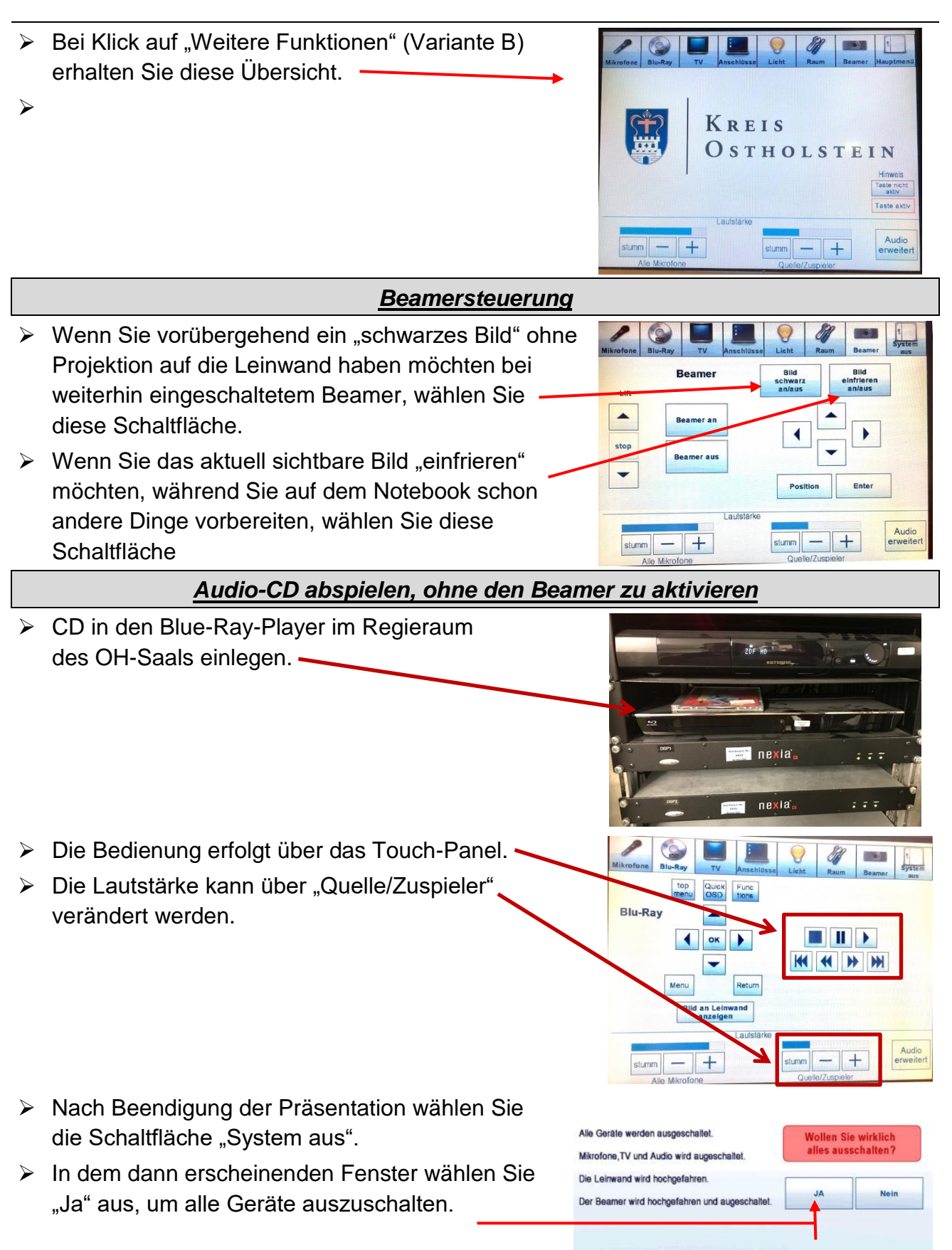

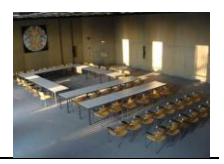

**Nur sofern das Touch-Panel nicht zur Verfügung steht oder defekt ist, bedienen Sie bitte die technischen Einrichtungen separat wie folgt:**

## **F) Leinwand / Licht / Heizung / Lüftung / Verdunkelung**

Diese Schalter befinden sich vorne im Saal links neben der Eingangstür:

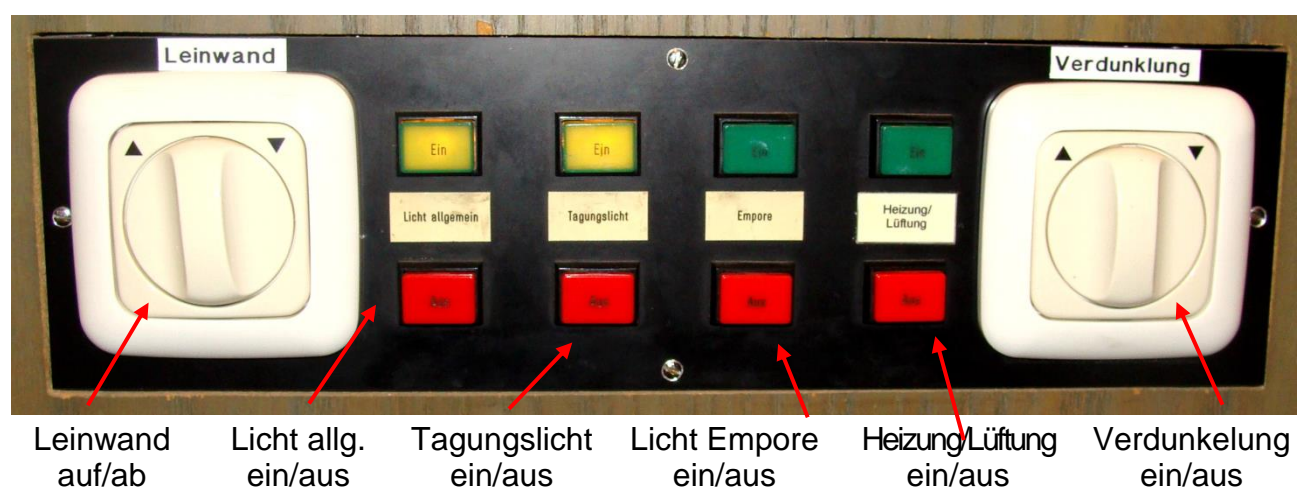

#### **G) Mikrofone**

- > Sofern Mikrofone für die Veranstaltung benötigt werden, muss dies vorher im Zuge der Raumreservierung angegeben werden, so dass die Mikrofone von den Haumeistern betriebsbereit angeschlossen werden.
- Mikrofone (**Box 5** des Medienwagens) können in den Bodentanks im vorderen Bereich des Saals sowie auf der Empore angeschlossen werden.
- $\triangleright$  Vier funkbetriebene Handmikrofone befinden sich im Regieraum des OH-Saals auf dem Schreibtisch in den Ladestationen.
- Zur Nutzung an der Unterseite des Mikrofons den roten Knopf 3 Sekunden gedrückt halten.
- Falls Mikrofon im Betrieb beginnt zu knacken, ist der Akku schwach/leer  $\rightarrow$  Gerät bitte in der Ladestation wieder aufladen.

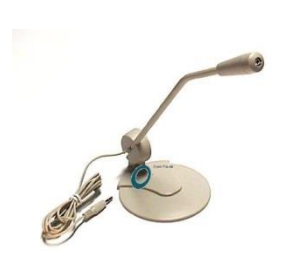

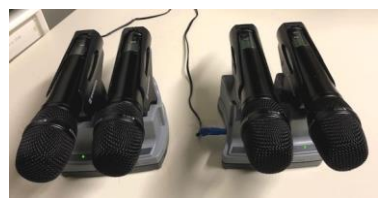

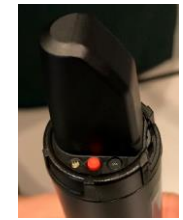

- In **Box 6** befindet sich ein Funk-Headset in einem schwarzen Kunststoff-Koffer.
- Es wird um Vorsicht beim Umgang mit dem Headset gebeten, auch beim Ein- und Auspacken, es handelt sich um empfindliche und hochwertige Technik!
- Eingeschaltet wird das Headset nach Aufklappen der unteren Abdeckung und kurzem Drücken der ON/OFF-Taste.
- Ausschalten durch längeres Drücken der ON/OFF-Taste, bis "Off" im Display erscheint.

Die Lautstärke der Funkmikrofone sowie des Funk-Headsets können bei Bedarf über das Touch-Panel gesteuert werden.

- $\triangleright$  Funk 1 = Handmikrofon Nr. 1
- $\triangleright$  Funk 2 = Handmikrofon Nr. 2
- $\triangleright$  Funk 3 = Handmikrofon Nr. 3
- $\triangleright$  Funk 4 = Handmikrofon Nr. 4
- $\triangleright$  Funk 5 = Funk-Headset

### **H) Präsentationsmaus**

- **Example 3 and 4** des Medienwagens stehen zu den Notebooks kabellose Präsentationsmäuse zur Verfügung. Der jeweils dazu gehörige USB-Adapter steckt in der Maus und muss zur Verwendung in das Notebook gesteckt werden.
- Nach Nutzungsende bitte **USB-Adapter wieder zurück in die Maus stecken**, bevor sie in den Boxen des Medienwagens platziert werden. Bitte nicht im Notebook stecken lassen, denn bei Abhandenkommen des Adapters wird die Maus unbrauchbar!

### **I) Telefon**

- Das Telefon für den OH-Saal ist nicht dauerhaft gestöpselt und befindet sich im Medienwagen in **Box 8.**
- Rufnummer ist die **7070.**
- Bei Bedarf bitte in die Dose 11 06 03 rechts von der Leinwand stecken.

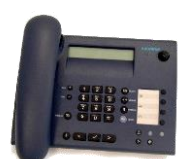

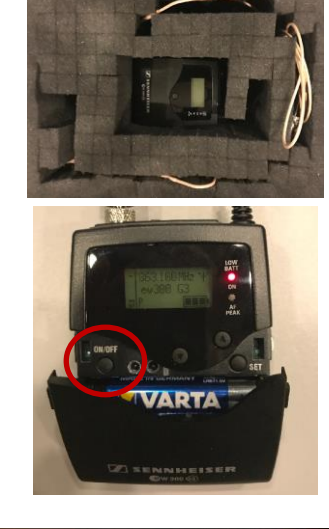

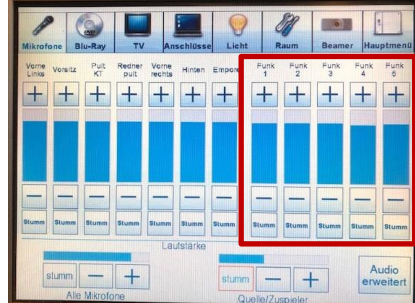

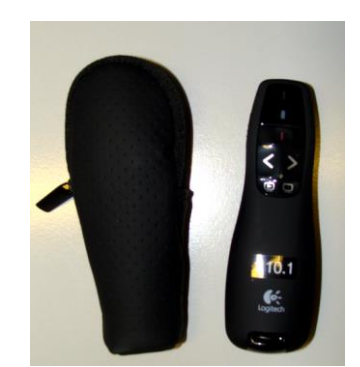

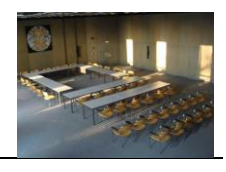